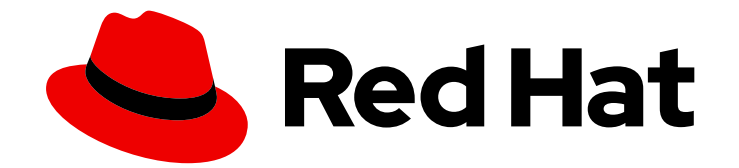

# Red Hat Satellite 6.7

# Puppet ガイド

独自の Puppet モジュールを構築し、これを Red Hat Satellite 6 にインポートするた めのガイド

Last Updated: 2024-02-14

独自の Puppet モジュールを構築し、これを Red Hat Satellite 6 にインポートするためのガイド

Enter your first name here. Enter your surname here. Enter your organisation's name here. Enter your organisational division here. Enter your email address here.

# 法律上の通知

Copyright © 2022 | You need to change the HOLDER entity in the en-US/Puppet\_Guide.ent file |.

The text of and illustrations in this document are licensed by Red Hat under a Creative Commons Attribution–Share Alike 3.0 Unported license ("CC-BY-SA"). An explanation of CC-BY-SA is available at

http://creativecommons.org/licenses/by-sa/3.0/

. In accordance with CC-BY-SA, if you distribute this document or an adaptation of it, you must provide the URL for the original version.

Red Hat, as the licensor of this document, waives the right to enforce, and agrees not to assert, Section 4d of CC-BY-SA to the fullest extent permitted by applicable law.

Red Hat, Red Hat Enterprise Linux, the Shadowman logo, the Red Hat logo, JBoss, OpenShift, Fedora, the Infinity logo, and RHCE are trademarks of Red Hat, Inc., registered in the United States and other countries.

Linux ® is the registered trademark of Linus Torvalds in the United States and other countries.

Java ® is a registered trademark of Oracle and/or its affiliates.

XFS ® is a trademark of Silicon Graphics International Corp. or its subsidiaries in the United States and/or other countries.

MySQL<sup>®</sup> is a registered trademark of MySQL AB in the United States, the European Union and other countries.

Node.js ® is an official trademark of Joyent. Red Hat is not formally related to or endorsed by the official Joyent Node.js open source or commercial project.

The OpenStack ® Word Mark and OpenStack logo are either registered trademarks/service marks or trademarks/service marks of the OpenStack Foundation, in the United States and other countries and are used with the OpenStack Foundation's permission. We are not affiliated with, endorsed or sponsored by the OpenStack Foundation, or the OpenStack community.

All other trademarks are the property of their respective owners.

# 概要

Puppet は、Red Hat Satellite 6 で使用されるシステム設定ツールです。本書では、基本的な Puppet モジュールの作成および Red Hat Satellite 6 インフラストラクチャーでのこのモジュール の使用方法について説明します。

# 目次

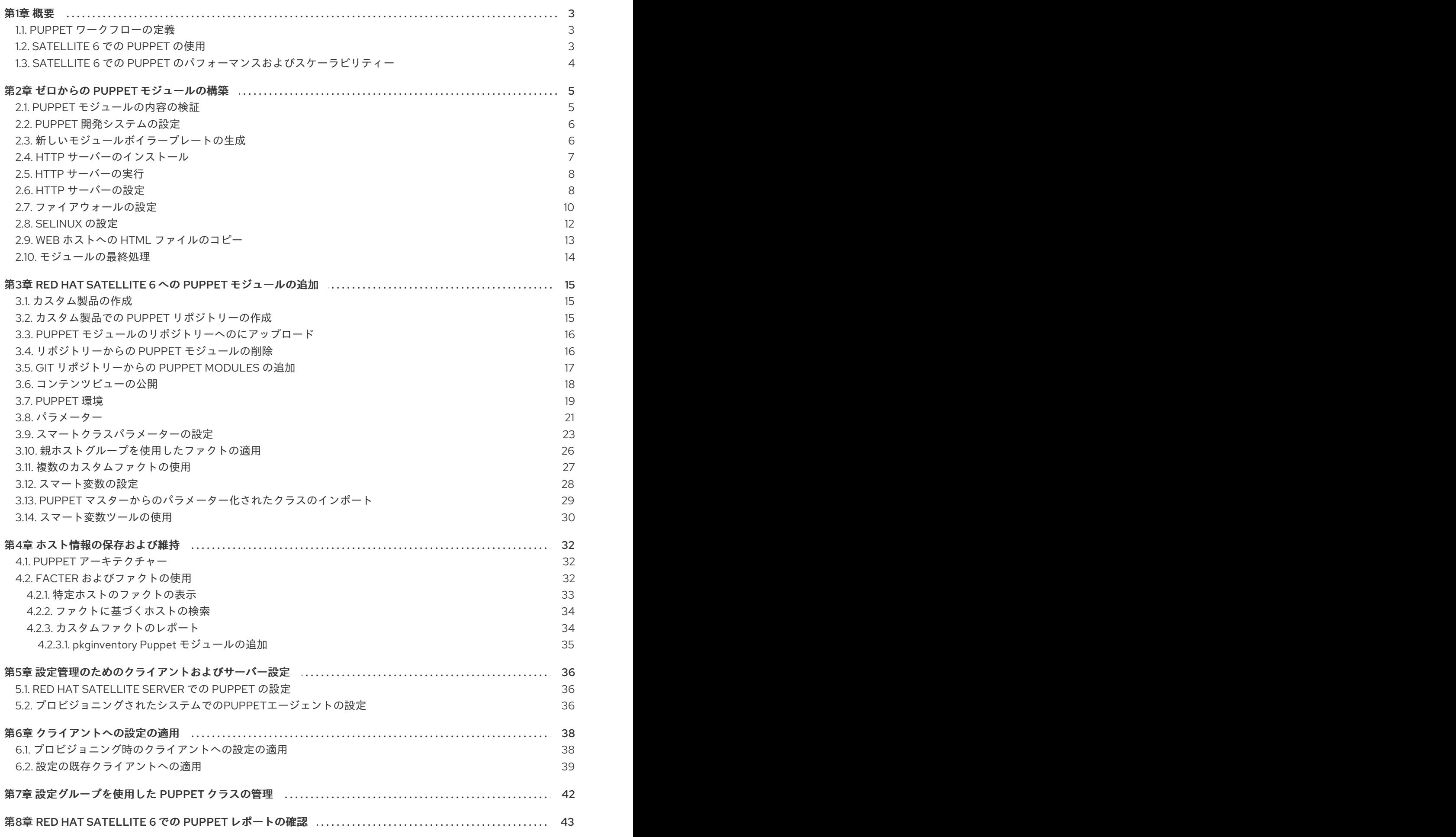

# 第1章 概要

<span id="page-6-0"></span>Puppet は、システム設定の適用および管理を行うためのツールです。Puppet はシステム情報 (ファク ト) を収集し、この情報を使用して、モジュールセットでカスタマイズされたシステム設定を作成しま す。これらのモジュールには、パラメーター、条件付き引数、アクション、テンプレートが含まれま す。Puppet は、ローカルシステムのコマンドラインツールとして使用されるか、またはサーバーが Puppet マスターとして機能し、Puppet エージェントを使用して複数のクライアントシステムに設定を 適用するクライアント/サーバー関係において使用されます。これにより、新たにプロビジョニングし たシステムが (個別または同時に) 自動的に設定される方法が提供され、特定のインフラストラクチャー が作成されます。

### <span id="page-6-1"></span>1.1. PUPPET ワークフローの定義

Puppet は、以下のワークフローを使用して設定をシステムに適用します。

- 1. 各システムに関するファクトを収集します。これらのファクトには、ハードウェア、オペレー ティングシステム、パッケージバージョンなどの情報が含まれます。各システムの Puppet エージェントは、この情報を収集して、Puppet マスターに送信します。
- 2. Puppet マスターは各システムのカスタム設定を生成し、Puppet エージェントに送信します。 このカスタム設定はカタログと呼ばれます。
- 3. Puppet エージェントは、設定をシステムに適用します。
- 4. Puppet エージェントは、変更の適用済みおよび変更の失敗を示す Puppet マスターにレポート を送り返します。
- 5. サードパーティーアプリケーションは、Puppet の API を使用してこれらのレポートを収集でき ます。

## <span id="page-6-2"></span>1.2. SATELLITE 6 での PUPPET の使用

Red Hat Satellite 6 では、Puppet は複数の方法で使用します。

- Red Hat Satellite 6 は、システム設定の定義に使用する Puppet モジュールをインポートしま す。これには、モジュールバージョンおよびその環境の制御が含まれます。
- Red Hat Satellite 6 では、Puppet モジュールから Puppet スマートクラスパラメーターとも呼 ばれるパラメーターセットをインポートします。ユーザーは、Puppet クラスからのデフォルト 値を使用するか、グローバルまたはシステム固有のレベルで独自の値を提供できます。
- Red Hat Satellite 6 は、各システムのマスターと該当するエージェントの間で Puppet の実行を トリガーします。Puppet の実行は、以下のいずれかで実行されます。
	- 自動での実行 (プロビジョニングプロセスの完了後や、ライフサイクルでマシンの設定を確 認および管理するデーモンなど)。
	- 手動での実行 (管理者が即時に Puppet 実行をトリガーする必要がある場合など)。
- Satellite 6 は、設定ワークフローの完了後に Puppet からレポートを収集します。これは、長期 間にわたるシステム設定の監査やアーカイブに役立ちます。

これらの機能は、Puppet を使用してアプリケーションライフサイクルのシステム設定を簡単に制御す る方法を提供します。

などの Satellite は、 Satellite は、 Satellite は、 Satellite は、 Satellite は、 Satellite は、 Satellite は、 Satellite は、 Sa<br>このバージョンを確認するには、 『パッケージ』

 $\overline{3}$ 

必要に応じて、お使いの Satellite 環境で使用される Puppet [のバージョンを確認するには、『パッケー](https://access.redhat.com/documentation/ja-jp/red_hat_satellite/6.3/html/package_manifest/index) ジマニフェスト』を参照してください。

# <span id="page-7-0"></span>1.3. SATELLITE 6 での PUPPET のパフォーマンスおよびスケーラビリ ティー

Satellite 6 における Puppet のパフォーマンスは、アプリケーションの制限よりも Satellite および Capsule のストレージ容量、CPU パフォーマンス、および利用可能なメモリーの影響を受けます。した がって、ハードウェアと設定のテストは、パフォーマンスがニーズに合っているかどうかを確かめる唯 一の方法となります。

推奨されるストレージ要件およびシステム要件の詳細は、『 オンラインネットワークからの Satellite Server の [インストール』の「インストールのための環境準備](https://access.redhat.com/documentation/ja-jp/red_hat_satellite/6.7/html/installing_satellite_server_from_a_connected_network/preparing-environment-for-satellite-installation) 」を 参照してください。

# 第2章 ゼロからの PUPPET モジュールの構築

<span id="page-8-0"></span>本章では、独自の Puppet モジュールを構築してテストする方法を説明します。これには、簡単な Web サーバー設定をデプロイする Puppet モジュールの作成に関する基本的なチュートリアルが含まれま す。

### <span id="page-8-1"></span>2.1. PUPPET モジュールの内容の検証

モジュールを作成する前に、Puppet モジュールを作成するコンポーネントを理解する必要がありま す。

#### Puppet Manifest (Puppet マニフェスト)

[マニフェスト\(サブスクリプションマニフェスト\)](https://access.redhat.com/documentation/ja-jp/red_hat_satellite/6.7/html/planning_for_red_hat_satellite_6/appe-red_hat_satellite-architecture_guide-glossary_of_terms) と混同しないようにしてください。Puppet マニ フェストは、リソースとその属性を定義するコードが含まれるファイルです。リソースは、システ ムの構成可能な部分です。リソースの例として、パッケージ、サービス、ファイル、ユーザーとグ ループ、SELinux 設定、SSH キー認証、cron ジョブなどが挙げられます。マニフェストは、属性の キーと値のペアのセットを使用して必要な各リソースを定義します。以下は例になります。

package { 'httpd': ensure => installed, }

この宣言は、httpd パッケージがインストールされているかどうかを確認します。インストールさ れていない場合は、マニフェストが **yum** を実行してインストールします。

コンパイルを開始するのに使用する Puppet マニフェストは、「main manifest」または「site manifest」と呼ばれます。

マニフェストは、モジュールの manifest ディレクトリーに配置されています。

Puppet モジュールは、テストマニフェストの テスト ディレクトリーも使用します。これらのマニ フェストを使用して、正式なマニフェストに含まれている特定のクラスをテストします。

#### 静的ファイル

モジュールには、システムの特定の場所に Puppet がコピーできる静的ファイルを含めることができ ます。これらの場所や、パーミッションなどのその他の属性は、マニフェストの **file** リソース宣言 で定義されます。

静的ファイルは、モジュールの files ディレクトリーに配置されています。

#### テンプレート

設定ファイルにはカスタムコンテンツが必要な場合があります。このような場合、ユーザーは静的 ファイルの代わりにテンプレートを作成します。静的ファイルと同様に、テンプレートはマニフェ ストで定義され、システム上の場所にコピーされます。相違点は、テンプレートでは Ruby 式がカス タマイズのコンテンツと変数入力を定義できることです。たとえば、カスタマイズ可能なポートで **httpd** を設定する場合には、設定ファイルのテンプレートには以下が含まれます。

Listen  $\langle\% = \text{Q}\rangle$ httpd\_port %>

この場合の **httpd\_port** 変数はこのテンプレートを参照するマニフェストで定義されています。

テンプレートは、モジュールの templates ディレクトリーに配置されています。

# プラグイン

プラグインは、Puppet のコア機能を超える要素を可能にします。プラグインを使用してカスタム ファクト、カスタムリソース、または新機能を定義できます。たとえば、データベースの管理者 は、PostgreSQL データベースのリソースタイプが必要になる場合があります。これにより、データ ベース管理者は PostgreSQL のインストール後に新規データベースセットを PostgreSQL に投入し やすくなります。その結果、データベース管理者は、PostgreSQL のインストールとその後のデータ ベース作成を確実に行う Puppet マニフェストのみを作成するだけでよくなります。 プラグインは、モジュールの lib ディレクトリーに配置されています。これには、プラグインのタイ プに応じたサブディレクトリーセットが含まれます。以下は例になります。

- /lib/facter: カスタムファクトの場所。
- /lib/puppet/type: 属性のキーと値のペアを記述するカスタムリソースタイプの定義の場 所。
- /lib/puppet/provider: リソースを制御するためのリソースタイプの定義と併用するカスタ ムリソースプロバイダーの場所。
- /lib/puppet/parser/functions: カスタム関数の場所

# <span id="page-9-0"></span>2.2. PUPPET 開発システムの設定

Puppet 開発システムは、独自のモジュールを作成およびテストする際に役立ちます。

### 手順

以下の手順を使用して、新しい Puppet 開発システムをデプロイします。

- 1. 新しい Red Hat Enterprise Linux 7 システムをデプロイし、システムを Red Hat CDN または Satellite Server に登録します。
- 2. Puppet 5 の Red Hat Satellite Tools 6.7 リポジトリーを有効にします。

# subscription-manager repos \ --enable=rhel-7-server-satellite-tools-6.7-rpms

3. Puppet エージェントをインストールします。

# yum install puppet

# <span id="page-9-1"></span>2.3. 新しいモジュールボイラープレートの生成

新規モジュール作成の最初の手順は、Puppet モジュールディレクトリーに切り替え、基本的なモ ジュール構造を作成することです。この構造を手動で作成するか、Puppet を使用してモジュール用の ボイラープレートを作成します。

# cd /etc/puppetlabs/code/modules # puppet module generate **user\_name-module\_name**

インタラクティブなウィザードが表示され、メタデータでのモジュールの metadata.json ファイルの入 力方法を説明します。

モジュールの生成プロセスが完了すると、新しいモジュールには manifests ディレクトリーを含む一部

の基本ファイルが含まれます。このディレクトリーには、モジュールのメインマニフェストファイルで ある init.pp というマニフェストファイルがすでに含まれています。ファイルを表示して、モジュール の空のクラス宣言を表示します。

class mymodule {

}

モジュールには、同じく init.pp という名前のマニフェストを含む examples ディレクトリーも含まれ ています。このテストマニフェストには、manifests/init.pp 内の **mymodule** クラスへの参照が含まれ ます。

include::mymodule

Puppet はこのテストマニフェストを使用してモジュールをテストします。

これで、システム設定をモジュールに追加する準備ができました。

<span id="page-10-0"></span>2.4. HTTP サーバーのインストール

Puppet モジュールは、HTTP サーバーの実行に必要なパッケージをインストールします。これに は、httpd パッケージの設定を定義するリソース定義が必要です。

モジュールの manifests ディレクトリーに、httpd.pp という名前の新規のマニフェストファイルを作 成します。

# touch mymodule/manifests/httpd.pp

このマニフェストには、モジュールのすべての HTTP 設定が含まれます。組織上の理由から、このマニ フェストを init.pp マニフェストから分離します。

以下の内容を新しい httpd.pp マニフェスト追加します。

```
class mymodule::httpd {
 package { 'httpd':
  ensure => installed,
 }
}
```
このコードは、**httpd** と呼ばれる **mymodule** のサブクラスを定義し、続いて httpd パッケージのパッ ケージリソース宣言を定義します。**ensure ⇒ installed** 属性は、パッケージがインストールされている かどうかを確認するよう Puppet に指示します。インストールされていない場合には、Puppet は **yum** を実行してパッケージをインストールします。

また、メインのマニフェストファイルにこのサブクラスを含める必要があります。init.pp マニフェスト を編集します。

class mymodule { include mymodule::httpd }

ここで、モジュールをテストします。以下のコマンドを実行します。

...

# puppet apply mymodule/examples/init.pp --noop

... Notice: /Stage[main]/Mymodule::Httpd/Package[httpd]/ensure: current\_value absent, should be present (noop)

この出力通知メッセージは、**ensure ⇒ installed** 属性の結果です。**current\_value absent** は、httpd パッケージがインストールされていないことを Puppet が検出したことを意味します。**--noop** オプショ ンを指定しないと、Puppet は httpd パッケージをインストールします。

**puppet apply** コマンドは、マニフェスト内の設定をシステムに適用します。メインの init.pp マニフェ ストを参照するテスト init.pp マニフェストを使用します。**--noop** は、設定のドライランを実行しま す。これは出力のみを表示しますが、実際には設定を適用しません。

# <span id="page-11-0"></span>2.5. HTTP サーバーの実行

httpd パッケージのインストール後に、別のリソース宣言 **service** を使用してサービスを起動します。

httpd.pp マニフェストを編集し、強調表示されている行を追加します。

```
class mymodule::httpd {
 package { 'httpd':
  ensure => installed,
 }
 service { 'httpd':
  ensure \Rightarrow running,
   enable \Rightarrow true,require => Package["httpd"],
 }
}
```
これにより、以下の操作が実行されます。

- **ensure ⇒ running** 属性は、サービスが実行中かどうかを確認します。実行中でない場合は、 Puppet がサービスを起動します。
- **enable ⇒ true** 属性は、システムの起動時にサービスが実行されるように設定します。
- **require ⇒ Package["httpd"]** 属性は、リソース宣言間の順位関係を定義します。このケースで は、**httpd** サービスが httpd パッケージのインストール後に起動されるようにします。これに より、サービスと対応するパッケージの間で依存関係が作成されます。

**puppet apply** コマンドを再度実行して、モジュールへの変更をテストします。

# puppet apply mymodule/tests/init.pp --noop ... Notice: /Stage[main]/Mymodule::Httpd/Service[httpd]/ensure: current\_value stopped, should be running (noop) ...

この出力通知メッセージは、**httpd** サービスに対する新しいリソース定義の結果です。

# <span id="page-11-1"></span>2.6. HTTP サーバーの設定

HTTP サーバーがインストールされ、有効化されました。次のステップでは、設定を指定します。 HTTP サーバーは、ポート 80 に Web サーバーを提供する /etc/httpd/conf/httpd.conf にデフォルト 設定をすでにいくつか提供しています。ユーザー指定のポートに追加の Web サーバーを提供するため に、設定を追加します。

ユーザー定義のポートには変数入力が必要なため、テンプレートファイルを使用して設定内容を保存し ます。モジュールで、templates という名前のディレクトリーを作成し、新しいディレクトリーに myserver.conf.erb という名前のファイルを追加します。ファイルに以下のコンテンツを追加します。

Listen  $\langle\% = \text{Q}\rangle$ httpd\_port %> NameVirtualHost \*:<%= @httpd\_port %> <VirtualHost \*:<%= @httpd\_port %>> DocumentRoot /var/www/myserver/ ServerName <%= @fqdn %> <Directory "/var/www/myserver/"> Options All Indexes FollowSymLinks Order allow,deny Allow from all </Directory> </VirtualHost>

このテンプレートは、Apache Web サーバー設定の標準構文に従います。唯一の相違点は、モジュール から変数を注入する際に Ruby のエスケープ文字が含まれる点です。たとえば、Web サーバーポートを 指定するために使用する **httpd\_port** などがあります。

**fqdn** が追加されている点にも注意してください。これは、システムの完全修飾ドメイン名を保存する 変数です。これは、システムファクトとして知られています。システムファクトは、各該当システムの Puppet カタログを生成する前に各システムから収集します。Puppet は **facter** コマンドを使用して、 これらのシステムファクトを収集します。また、**facter** を実行してこれらのファクトのリストを表示す ることもできます。

サーバー設定ファイル /etc/httpd/conf.d/myserver.conf のファイルリソース宣言を追加しま

httpd.pp マニフェストを編集し、強調表示されている行を追加します。

```
class mymodule::httpd {
 package { 'httpd':
  ensure => installed,
 }
 service { 'httpd':
  ensure => running,
  enable \Rightarrow true,
  require => Package["httpd"],
 }
 file {'/etc/httpd/conf.d/myserver.conf':
 notify => Service["httpd"],
  ensure => file,
  require => Package["httpd"],
  content => template("mymodule/myserver.conf.erb"),
 }
 file { "/var/www/myserver":
  ensure => "directory",
 }
}
```
これにより、以下の操作が実行されます。

- サーバー設定ファイル /etc/httpd/conf.d/myserver.conf のファイルリソース宣言を追加しま す。
- **notify ⇒ Service["httpd"]** 属性を使用して、設定ファイルと **httpd** サービスとの関係を追加し ます。これにより、設定ファイルへの変更の有無が確認されます。ファイルが変更された場合 には、Puppet によりサービスが再起動されます。
- このファイルを追加する前に、httpd パッケージがインストールされていることを確認しま す。
- この /etc/httpd/conf.d/myserver.conf ファイルの **content** は、以前に作成した myserver.conf.erb テンプレートです。
- 2つ目のファイルリソース宣言を追加します。これにより、Web サーバーの /var/www/myserver/ ディレクトリーが作成されます。

また、メインのマニフェストファイルに **httpd\_port** パラメーターを含める必要があります。init.pp マ ニフェストを編集し、以下の太字のテキストを追加します。

```
class mymodule (
 $httpd port = 8120
) {
 include mymodule::httpd
}
```
これにより、**httpd\_port** パラメーターをデフォルト値 8120 に設定します。この値は Satellite Server で 上書きできます。

**puppet apply** コマンドを再度実行して、モジュールへの変更をテストします。

# puppet apply mymodule/tests/init.pp --noop

... Notice: /Stage[main]/Mymodule::Httpd/File[/var/www/myserver]/ensure: current\_value absent, should be directory (noop)

... Notice: /Stage[main]/Mymodule::Httpd/File[/etc/httpd/conf.d/myserver.conf]/ensure: current\_value absent, should be file (noop)

...

これらの出力通知メッセージでは、設定ファイルと Web サーバーディレクトリーの作成が表示されま す。

# <span id="page-13-0"></span>2.7. ファイアウォールの設定

ユーザーが、Web サーバーでホストされるページにアクセスできるように、Web サーバーにはオープ ンポートが必要です。問題は、Red Hat Enterprise Linux のバージョンによってファイアウォールの制 御方法が異なることです。Red Hat Enterprise Linux 6 以前では、**iptables** を使用します。Red Hat Enterprise Linux 7 では、**firewalld** を使用します。

この決定は、条件付きロジックとシステムファクトを使用して Puppet が処理するものです。この手順 では、オペレーティングシステムを確認し、適切なファイアウォールコマンドを実行するステートメン トを追加します。

**mymodule::httpd** クラス内に以下のコードを追加します。

```
if versioncmp($::operatingsystemmairelease, '6') \leq 0 {
  exec { 'iptables':
    command => "iptables -I INPUT 1 -p tcp -m multiport --ports ${httpd_port} -m comment --
comment 'Custom HTTP Web Host' -j ACCEPT & & iptables-save > /etc/sysconfig/iptables",
    path \Rightarrow "/sbin",
    refreshonly => true,
    subscribe => Package['httpd'],
  }
  service { 'iptables':
    ensure \Rightarrow running,
    enable \Rightarrow true,hasrestart \Rightarrow true,
    subscribe => Exec['iptables'],
  }
 }
 elsif $operatingsystemmajrelease == 7 {
  exec { 'firewall-cmd':
    command => "firewall-cmd --zone=public --add-port=${httpd_port}/tcp --permanent",
    path => "/usr/bin/",
    refreshonly => true,
    subscribe => Package['httpd'],
  }
  service { 'firewalld':
    ensure \Rightarrow running,
    enable \Rightarrow true,hasrestart \Rightarrow true,
    subscribe => Exec['firewall-cmd'],
  }
 }
```
このコードは、以下を実行します。

- **operatingsystemmajrelease** ファクトを使用して、オペレーティングシステムが Red Hat Enterprise Linux 6 か 7 であるかを判断します。
- Red Hat Enterprise Linux 6 を使用している場合は、**iptables** と **iptables-save** を実行する実行 ファイル(**exec**)リソースを宣言して永続的なファイアウォールルールを追加しま す。**httpd\_port** 変数は、開放するポートを定義するためにインラインで使用されます。**exec** リソースの完了後に、**iptables** サービスの更新をトリガーします。これを行うに は、**subscribe** 属性が含まれるサービスリソースを定義します。この属性は、別のリソースに 変更があるかどうかを確認し、ある場合は更新を実行します。この場合は、**iptables** の実行可 能なリソースを確認します。
- **●** Red Hat Enterprise Linux 7 を使用している場合は、firewall-cmd を実行する同様の実行可能 ファイルリソースを宣言して、永続的なファイアウォールルールを追加します。ま た、**httpd\_port** 変数は、開放するポートを定義するためにインラインで使用されます。**exec** リソースの完了後に、**firewalld** サービスの更新をトリガーしますが、**subscribe** 属性は **firewall-cmd** 実行リソースを参照します。
- ファイアウォールの実行可能リソースのコードには、**refreshonly ⇒ true** および **subscribe ⇒ Package['httpd']** 属性が含まれます。これにより、ファイアウォールコマンドは httpd のイン ストール後にのみ実行されます。これらの属性がないと、その後を実行して同じファイア ウォールルールの複数のインスタンスが追加されます。

**puppet apply** コマンドを再度実行して、モジュールへの変更をテストします。以下の例では、Red Hat Enterprise Linux 6 をテストしています。

# puppet apply mymodule/tests/init.pp --noop

Notice: /Stage[main]/Mymodule::Httpd/Exec[iptables]/returns: current\_value notrun, should be 0 (noop)

Notice: /Stage[main]/Mymodule::Httpd/Service[iptables]: Would have triggered 'refresh' from 1 events ...

これらの出力通知メッセージには、**subscribe** 属性の結果としてのファイアウォールルール作成の実行 とそれに続くサービスの更新が表示されます。

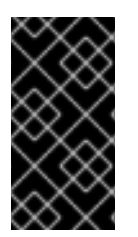

...

...

# 重要

この設定は、条件付きステートメントの使用例としてのみ機能します。今後、複数の ファイアウォールルールをシステムで管理する場合は、ファイアウォール用にカスタム リソースを作成することが推奨されます。実行可能リソースを使用して、多くの Bash コ マンドを常にチェーンすることは推奨されていません。

# <span id="page-15-0"></span>2.8. SELINUX の設定

SELinux は、デフォルトで HTTP サーバーへの標準以外のアクセスを制限します。カスタムポートを定 義する場合は、SELinux がアクセスを付与できる設定を追加する必要があります。

Puppet には、ブール値やモジュールなどの一部の SELinux 機能を管理するリソースタイプが含まれま す。ただし、**semanage** コマンドを実行してポート設定を管理する必要があります。このツールは policycoreutils-python パッケージの一部で、Red Hat Enterprise Linux システムにはデフォルトでは インストールされていません。

**mymodule::httpd** クラス内に以下のコードを追加します。

```
exec { 'semanage-port':
 command \Rightarrow "semanage port -a -t http_port_t -p tcp ${httpd_port}",
 path => "/usr/sbin",
 require => Package['policycoreutils-python'],
 before => Service['httpd'],
 subscribe => Package['httpd'],
 refreshonly => true,
}
package { 'policycoreutils-python':
 ensure => installed,
}
```
このコードは、以下を実行します。

- **require ⇒ Package['policycoreutils-python']** 属性は、コマンドの実行前に policycoreutilspython がインストールされていることを確認します。
- Puppet は httpd\_port を変数として使用して semanage を実行し、Apache のリッスンが許可 される TCP ポートのリストにカスタムポートを追加します。
- **before ⇒ Service ['httpd']** により、**httpd** サービスを起動する前にこのコマンドが実行されま す。SELinux コマンドの前に **httpd** が起動すると、SELinux はポートへのアクセスを拒否し、 サービスの起動に失敗します。
- SELinux 実行可能ファイルリソースのコードには **refreshonly ⇒ true** および **subscribe ⇒**

**Package['httpd']** の属性が含まれます。これにより、SELinux コマンドは、httpd のインス トール後にのみ実行されます。これらの属性がないと、その後実行に失敗します。これは、 ポートがすでに有効化されていることを SELinux が認識し、エラーを報告するためです。

**puppet apply** コマンドを再度実行して、モジュールへの変更をテストします。

# puppet apply mymodule/tests/init.pp --noop

Notice: /Stage[main]/Mymodule::Httpd/Package[policycoreutils-python]/ensure: current\_value absent, should be present (noop)

... Notice: /Stage[main]/Mymodule::Httpd/Exec[semanage-port]/returns: current\_value notrun, should be 0 (noop)

Notice: /Stage[main]/Mymodule::Httpd/Service[httpd]/ensure: current\_value stopped, should be running (noop)

...

...

...

Puppet は、最初に policycoreutils-python をインストールしてから、**httpd** サービスを起動する前に ポートアクセスを設定します。

# <span id="page-16-0"></span>2.9. WEB ホストへの HTML ファイルのコピー

これで、HTTP サーバー設定が完了しました。これにより、Web ベースのアプリケーションをインス トールするプラットフォームが提供され、Puppet も設定することができます。ただし、この例では、 簡単なインデックス Web ページのみを Web サーバーにコピーします。

files ディレクトリーに index.html という名前のファイルを作成します。以下の内容をファイルに追加 します。

```
<html>
 <head>
  <title>Congratulations</title>
 <head>
 <body>
  <h1>Congratulations</h1>
  <p>Your puppet module has correctly applied your configuration.</p>
 </body>
</html>
```
manifests ディレクトリーに app.pp という名前のマニフェストを作成します。以下の内容をファイル に追加します。

```
class mymodule::app {
 file { "/var/www/myserver/index.html":
  ensure => file,
  mode => '755',
  ower \implies root,
  group \Rightarrow root,source => "puppet:///modules/mymodule/index.html",
  require => Class["mymodule::httpd"],
 }
}
```
この新しいクラスには、単一のリソース宣言が含まれます。この宣言は、モジュールのファイルディレ クトリのファイルを、Puppet Serverからシステムにコピーし、そのパーミッションを設定します。さ らに、**require** 属性は **mymodule::httpd** クラスが、**mymodule::app** を適用する前に設定を正常に完了 させます。

最後に、メインの init.pp マニフェストにこの新しいマニフェストを追加します。

```
class mymodule (
 $httpd_port = 8120
) {
 include mymodule::httpd
 include mymodule::app
}
```
**puppet apply** コマンドを再度実行して、モジュールへの変更をテストします。出力は以下のようにな ります。

# puppet apply mymodule/tests/init.pp --noop .... Notice: /Stage[main]/Mymodule::App/File[/var/www/myserver/index.html]/ensure: current\_value absent, should be file (noop) ...

この出力通知メッセージは、index.html ファイルが Web サーバーにコピーされることを示していま す。

# <span id="page-17-0"></span>2.10. モジュールの最終処理

モジュールの使用準備が整いました。モジュールを Red Hat Satellite 6 が使用するアーカイブにエクス ポートするには、以下のコマンドを入力します。

# puppet module build mymodule

これにより、mymodule ディレクトリーの内容が含まれる mymodule/pkg/mymodule-0.1.0.tar.gz に アーカイブファイルが作成されます。このモジュールを Red Hat Satellite 6 Server にアップロードし、 独自の HTTP サーバーをプロビジョニングします。

変更が必要な場合は、**puppet module build** コマンドを使用して、モジュールディレクトリーのファイ ルを編集し、モジュールを再構築します。この変更は、モジュールのバージョンが増加する場合にのみ Satellite に反映されます。バージョン番号を増やすに

は、/etc/puppetlabs/code/modules/mymodule/metadata.json ファイルを編集し、モジュールを再 ビルドします。Satellite Server で新しいバージョンをアップロードして公開します。

# <span id="page-18-0"></span>第3章 RED HAT SATELLITE 6 への PUPPET モジュールの追加

Puppet モジュールは、Red Hat Satellite 6 の Satellite 製品の一部を構成します。つまり、カスタム製 品を作成し、その製品の基礎を構成するモジュールをアップロードする必要があります。たとえば、カ スタム製品は、HTTP サーバー、データベース、カスタムアプリケーションの設定に必要な一連の Puppet モジュールで構成される場合があります。カスタム製品には、アプリケーションに適用される RPM パッケージを含むリポジトリーを含めることもできます。

# <span id="page-18-1"></span>3.1. カスタム製品の作成

Puppet モジュールを追加する最初の手順は、カスタム製品を作成することです。

#### カスタム製品の作成

- 1. Red Hat Satellite 6 Server にログインします。
- 2. コンテンツ > 製品 に移動します。
- 3. 製品の作成 をクリックします。
- 4. カスタム製品に 名前 を指定します。この例では、**MyProduct** を名前として使用します。
- 5. ラベル フィールドには、Name に基づいてラベルが自動的に入力されます。
- 6. 必要な場合は GPG キー、同期プラン、および 説明 を指定します。この例では、これらの フィールドを空白のままにします。
- 7. 保存をクリックします。

#### CLI をご利用の場合

カスタム製品を作成するには、以下のコマンドを入力します。

# hammer product create \ --name "**MyProduct**" \ --organization "**Default Organization**"

### <span id="page-18-2"></span>3.2. カスタム製品での PUPPET リポジトリーの作成

次の手順では、カスタム製品に Puppet リポジトリーを作成します。

#### カスタム Puppet リポジトリーの作成

- 1. 製品 ページで、以前に作成したカスタム製品 (**MyProduct**) をクリックします。
- 2. リポジトリー のサブタブに移動します。
- 3. 新規リポジトリー をクリックします。
- 4. リポジトリーに 名前 を指定します。この例では **MyRepo** という名前を使用します。
- 5. ラベル フィールドには、Name に基づいてラベルが自動的に入力されます。
- 6. リポジトリー タイプ として **puppet** を選択します。
- 7. URL フィールドは空白のままにします。このフィールドはリモートリポジトリーに使用されま すが、このケースでは、Satellite 6 が独自のリポジトリーを作成します。
- 8. 保存をクリックします。

### CLI をご利用の場合

カスタム製品に Puppet リポジトリーを作成するには、以下のコマンドを入力します。

# hammer repository create \ --organization "**Default Organization**" \ --product "**MyProduct**" \ --name "**MyRepo**" \ --content-type puppet

# <span id="page-19-0"></span>3.3. PUPPET モジュールのリポジトリーへのにアップロード

次に、mymodule モジュールを新たに作成されたリポジトリーにアップロードし、カスタムの Product に追加します。

- 1. 新規作成されたリポジトリーの **Name** をクリックします。
- 2. Upload Puppet Module セクションで Browse をクリックし、mymodule アーカイブを選択し ます。
- 3. アップロード をクリックします。

このリポジトリーに他のモジュールをアップロードすることができます。この例では、mymodule モ ジュールをアップロードすることのみが必要になります。

### CLI をご利用の場合

Puppet モジュールをリポジトリーにアップロードするには、以下のコマンドを入力します。

# hammer repository upload-content \ --organization "**Default Organization**" \ --product "**MyProduct**" \ --name "**MyRepo**" \ --path **path** to the module

## <span id="page-19-1"></span>3.4. リポジトリーからの PUPPET モジュールの削除

今後カスタムリポジトリーから冗長モジュールを削除する場合は、Puppet モジュールの管理 機能を使 用します。

- 1. Products ページで、削除するモジュールが含まれるカスタムの Product をクリックします。
- 2. 削除するモジュールが含まれるリポジトリーの **Name** をクリックします。
- 3. Manage Puppet Modulesをクリックします。画面には、リポジトリーに含まれる Puppet モ ジュールの一覧が表示されます。
- 4. 削除するモジュールを選択します。
- 5. Puppet モジュールの削除 をクリックします。

# CLI をご利用の場合

リポジトリーから Puppet モジュールを削除するには、以下のコマンドを実行します。

```
# hammer repository remove-content \
--organization "Default Organization" \
--product "MyProduct" \
--name "MyRepo" \
--ids array of content IDs to remove
```
# <span id="page-20-0"></span>3.5. GIT リポジトリーからの PUPPET MODULES の追加

モジュールを手動でアップロードする代わりに、Red Hat Satellite 6 には **pulp-puppet-modulebuilder** と呼ばれるユーティリティーが含まれています。このツールは、モジュールのセットが含まれ るリポジトリーを確認し、モジュールをビルドし、それらを Satellite 6 が同期する構造で公開します。 これにより、Git でモジュール開発を管理する効率的な方法が提供され、Satellite 6 ワークフローに追 加されます。

Modulefile の使用は、Puppet バージョン 3 以降は非推奨となりました。Puppet バージョン 3.X の使用 時に Modulefile を含む Puppet モジュールをビルドすると、非推奨の警告が表示されます。Satellite 6.7 には、モジュールファイルデータを無視する Puppet バージョン 4 が含まれます。Modulefile の データは **metadata.json** ファイルに移動する必要があります。以下のように **metadata.json** ファイル を使用するようにモジュールを変換することができます。

- 1. **puppet module build** Module\_Directory を一度実行します。
- 2. Modulefile を削除します。
- 3. 更新された **metadata.json** ファイルをリビジョンコントロールリポジトリーに確認します。

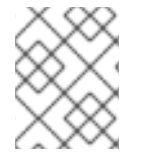

## 注記

pulp-puppet-tools パッケージを使用して、他のマシンに **pulp-puppet-module-builder** ツールをインストールすることもできます。

一般的な方法の 1 つは、Satellite 6 Server 自体でユーティリティーを実行し、ローカルディレクトリー に公開することです。

### Git リポジトリーのローカルディレクトリーへの公開

1. Satellite Server でディレクトリーを作成し、モジュールを同期します。

# mkdir /var/www/puppet-modules # chmod 755 /var/www/puppet-modules

モジュールを /var/www/ ディレクトリーに保存すると、SELinux はリポジトリーの同期をブ ロックします。別のディレクトリーを使用する必要がある場合は、httpd\_sys\_r\_content\_t ま たは pulp\_tmp\_t SELinux タイプを使用できます。httpd\_sys\_r\_content\_t SELinux タイプを使 用すると、Web サーバーはファイルを読み取ることができます。SELinux ファイルタイプの設 定に関する詳細は、『SELinux [ユーザーおよび管理者のガイド](https://access.redhat.com/documentation/ja-jp/red_hat_enterprise_linux/7/html/selinux_users_and_administrators_guide/index)』を参照してください。

2. **pulp-puppet-module-builder** を実行して Git リポジトリーをチェックアウトします。

# pulp-puppet-module-builder --output-dir=/var/www/puppet-modules \ --url=git@mygitserver.com:mymodules.git --branch=develop

÷

これは、Git リポジトリーの **develop** ブランチを **git@mygitserver.com:mymodules.git** から チェックアウトし、モジュールを/var/www/puppet-modules/ に公開します。

HTTP サーバーにモジュールを公開する場合も同様です。

#### Web サーバーへの Git リポジトリーの公開

- 1. Web サーバーのディレクトリーを作成し、モジュールを同期します。
	- # mkdir /var/www/html/puppet-modules # chmod 755 /var/www/html/puppet-modules
- 2. **pulp-puppet-module-builder** を実行して Git リポジトリーをチェックアウトします。

# pulp-puppet-module-builder \ --output-dir=/var/www/html/puppet-modules \ --url=git@mygitserver.com:mymodules.git --branch=develop

これは、Git リポジトリーの **develop** ブランチを **git@mygitserver.com:mymodules.git** から チェックアウトし、モジュールを/var/www/html/puppet-modules/に公開します。

Satellite 6 Web UI で、URL が公開されたモジュールの場所に設定した新規リポジトリーを作成しま す。

#### Git からの Puppet モジュールのリポジトリーの作成

- 1. 製品 ページで、以前に作成したカスタム製品 (**MyProduct**) をクリックします。
- 2. リポジトリー のサブタブに移動します。
- 3. 新規リポジトリー をクリックします。
- 4. リポジトリーに 名前 を指定します。この例では、**MyGitRepo** という名前を使用します。
- 5. ラベル フィールドには、Name に基づいてラベルが自動的に入力されます。
- 6. リポジトリー タイプ として **puppet** を選択します。
- 7. URL フィールドで、以前に定義した場所を設定します。たとえば、Satellite 6 Server のローカ ルディレクトリーは、**file://** プロトコルを使用します。
	- file:///modules
	- リモートリポジトリーは **http://** プロトコルを使用します。

http://webserver.example.com/modules/

- 8. 保存をクリックします。
- 9. Sync Now をクリックしてリポジトリーを同期します。

Git リポジトリーの Puppet モジュールが Satellite 6 Server に含まれているようになりました。

# <span id="page-21-0"></span>3.6. コンテンツビューの公開

Puppet モジュールの使用準備できた最後の手順は、コンテンツビューの一部として公開することで す。このモジュールを既存のビューに追加できますが、この例では新しいビューを作成します。

コンテンツビューの公開

- 1. Content > Content Views に移動します。
- 2. + Create New Viewをクリックします。
- 3. ビューに Name を指定します。この例では、**MyView** を名前として使用します。
- 4. ラベルフィールドには、Name に基づいてラベルが自動的に入力されます。
- 5. Composite View が選択されていないことを確認します。
- 6. 保存をクリックします。
- 7. 新しく作成したビューの Name を選択します。
- 8. Content > Repositories に移動します。
- 9. ベース Red Hat Enterprise Linux Server RPM コレクションと、同じバージョンの Red Hat Satellite Tools 6.7 RPM コレクションなど、必要な Red Hat Enterprise Linux リポジトリーを追 加します。Tools RPM コレクションには、プロビジョニングされたシステムにリモート Puppet 設定を設定するパッケージが含まれています。
- 10. Puppet Modules に移動します。
- 11. 新しいモジュールの追加 をクリックします。
- 12. モジュールまでスクロールし、バージョンの選択 をクリックします。
- 13. モジュールバージョンの 最新バージョンを使う にスクロールし、バージョンの選択 をクリッ クします。
- 14. モジュールはコンテンツビューに含まれるようになりました。バージョン に移動して、コンテ ンツビューの新しいバージョンを公開し、プロモートします。
- 15. 新規バージョンの公開 をクリックします。新規バージョンの公開 ページで、保存 をクリック します。これにより、モジュールが含まれるコンテンツビューが公開されます。
- 16. 新しいバージョンのビューまでスクロールし、プロモート をクリックします。ライフサイクル 環境を選択して バージョンのプロモート をクリックします。これにより、ビューは選択したラ イフサイクル環境の一部となります。

これで、コンテンツビューが公開されました。コンテンツビューの作成の一環として、Red Hat Satellite 6 は、プロビジョニングプロセスで使用する新規の Puppet 環境を作成します。この Puppet 環境にはモジュールが含まれます。この新規の Puppet 環境は、設定 > 環境 ページで表示できます。

# <span id="page-22-0"></span>3.7. PUPPET 環境

Puppet 環境は、特定の Puppet モジュールのセットに関連付けることができる Puppet エージェント ノードの単独のセットとして定義されます。Satellite 6 のコンテキストでは、Puppet 環境は、特定の Puppet モジュールセットに関連付けられる Puppet エージェントを実行しているホストセットと考え ることができます。たとえば、実稼働 環境に関連付けられているノードは、実稼働 環境にあるモ ジュールにのみアクセスできます。

Puppet 環境は、さまざまなタイプのホストから Puppet モジュールを分離するために使用されます。 典型的な使用方法は、別の環境にプッシュされる前に、モジュールへの変更を 1 つの環境でテストでき るようにすることです。Puppet モジュールには、ファクトと関数のほか、ホストに割り当てることが できる 1 つ以上の Puppet クラスを含めることができます。モジュールは環境の一部であり、Puppet ク ラスはモジュールの一部であることから環境の一部となります。

Red Hat Satellite では、CV に Puppet モジュールがある場合は、コンテンツビュー用に Puppet 環境が 自動的に作成されます。自動的に作成される Puppet 環境名には、組織ラベル、ライフサイクル環境、 コンテンツビュー名、コンテンツビュー ID が含まれます。例:

### **KT\_Example\_Org\_Library\_RHEL6Server\_3**

Red Hat Satellite 内での Puppet 環境の作成

- 1. 設定 → 環境 に移動し、新規の Puppet 環境を選択します。
- 2. 新しい環境に名前を付け、送信をクリックして変更を保存します。

環境が Puppet マスターに存在せず、その後にインポートを実行すると、Satellite は環境を削除するよ うに求める点に留意してください。

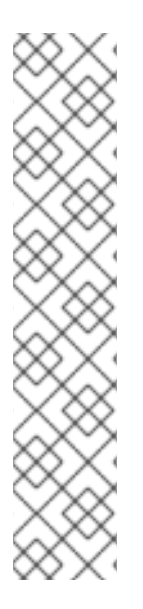

### 注記

Puppet は、**Production** 環境内に作成した Puppet 環境に関連付けられているホストグ ループにホストを登録すると、Puppet CA 証明書の取得に失敗します。ホストグループ に関連付けて、適切な Puppet 環境を作成するには、以下の手順を実行します。

1. 手動でディレクトリーを作成して、所有者を変更します。

# mkdir /etc/puppetlabs/code/environments/**example\_environment** # chown apache /etc/puppetlabs/code/environments/**example\_environment**

- 2. 設定 > 環境 に移動し、環境をインポート をクリックします。ボタン名には、内 部または外部の Capsule の FQDN が含まれます。
- 3. 作成したディレクトリーを選択し、更新 をクリックします。

#### Red Hat Satellite への Puppet 環境のインポート

Satellite は、Puppet マスターに含まれる環境および Puppet モジュールをすべて検出し、自動的にイ ンポートすることができます。これを行うには、設定 > 環境 に移動して、インポート元 ボタンをク リックします。ボタン名には、内部または外部の Capsule の FQDN が含まれます。Satellite は、 Capsule から Puppet マスターをスキャンし、検出された変更の一覧を表示します。適用する変更を選 択し、更新 を選択して変更を適用します。

Capsule は、Puppet クラスが 1 つ以上含まれる環境のみを検出する点に留意してください。したがっ て、少なくとも 1 つのクラスを含む 1 つの Puppet モジュールが Puppet マスターにデプロイされている ことを確認してください。

#### ホストへの Puppet 環境の割り当て

ホスト > すべてのホスト に移動し、ホスト リストから名前でホストを選択してから 編集 を選択しま す。ホスト タブで、ホストの Puppet 環境 を選択できます。環境を選択すると、Puppet クラス タブ でクラスが絞り込まれ、選択した環境のクラスが区別できるようになります。

ホストのグループに関することができます。ホストのチェックストのチェックストのチェックストのチェックストのチェックストのチェックストのチェックストのチェックストのチェックストのチェックストのチェックスト

ホストのグループに環境を大量に割り当てることができます。ホスト 一覧で必要なホストのチェック ボックスを選択して、ページの上部にある Select Action ドロップダウンメニューから Change Environment を選択します。

#### ホストグループへの Puppet 環境の割り当て

ホストグループを作成するとき、環境フィールドには、関連付けられたコンテンツビュー(存在する場 合)によって自動的に作成された環境が事前に入力されています。

デフォルトでは、新規ホストを作成してHost Groupを選択すると、環境が自動的に事前に選択されま す。ユーザーは、新規ホストの環境を変更することができます。

# <span id="page-24-0"></span>3.8. パラメーター

Red Hat Satellite パラメーターは、ホストのプロビジョニング時に使用するキーと値のペアを定義しま す。これらは、Puppet のデフォルトのスコープパラメーターの概念に似ています。Puppet でホストを 設定する際にパラメーターを定義することができます。

#### パラメーターのタイプ

Red Hat Satellite には 2 種類のパラメーターがあります。

#### 単純パラメーター

キーと値のペアとの関係を定義する文字列パラメーターです。ユーザー設定で上書きすることはで きませんが、Satellite のパラメーター階層に従って上書きされます。グローバル、組織レベル、ロ ケーションレベル、ドメインレベル、サブネットレベル、オペレーティングシステムレベル、ホス トグループ、およびホストのパラメーターは、Red Hat Satellite の単純なパラメーターです。

#### スマートクラスパラメーター

キーの値を定義するだけではなく、特定のオブジェクトタイプの条件付き引数、検証および上書き を可能にする複雑なパラメーターです。スマートクラスパラメーターを使用すると、Puppet クラス で外部データを取得できるようになります。これらは Puppet クラスで使用され、Puppet 用語でパ ラメーター化されたクラスと呼ばれます。これらのパラメーターの階層は Web UI で設定できます。

以下のパラメーター階層は単純なパラメーターに対して適用されます。

#### グローバルパラメーター

Satellite のすべてのホストに適用されるデフォルトのパラメーター。設定 > グローバルパラメー ター で設定されます。Hammer CLI を使用してグローバルパラメーターを設定するには、以下のコ マンドを入力します。

# hammer global-parameter set --name **parameter\_name** --value **parameter\_value**

#### 組織レベルのパラメーター

特定の組織の全ホストに影響するパラメーター。組織レベルのパラメーターは、グローバルパラ メーターを上書きします。管理 > 組織 > 編集 > パラメーターで設定されます。Hammer CLI を使用 して組織レベルのパラメーターを設定するには、以下のコマンドを入力します。

# hammer organization set-parameter --organization "**Your Organization**" \ --name **parameter\_name** --value **parameter\_value**

#### ロケーションレベルのパラメーター

指定の場所内の全ホストに影響するパラメーター。ロケーションレベルのパラメーターは、組織レ ベルのパラメーターおよびグローバルパラメーターを上書きします。管理 > ロケーション > 編集 > パ ラメーター で設定されます。Hammer CLI を使用してロケーションレベルのパラメーターを設定す るには、以下のコマンドを入力します。

# hammer location set-parameter --location "**Your\_Location**" \ --name **parameter\_name** --value **parameter\_value**

### ドメインパラメーター

指定のドメインのすべてのホストに影響するパラメーター。ドメインパラメーターは、ロケーショ ンレベル以上のパラメーターを上書きします。インフラストラクチャー > ドメイン > [choose\_a\_domain] > パラメーター で設定されます。Hammer CLI を使用してドメインパラメー ターを設定するには、以下のコマンドを入力します。

# hammer domain set-parameter --domain **domain** name --name **parameter\_name** --value **parameter\_value**

#### サブネットパラメーター

特定のサブネットにプライマリーインターフェースを持つすべてのホストに影響するパラメー ター。サブネットパラメーターは、ホストグループのシステムレベル以上のパラメーターを上書き します。インフラストラクチャー > サブネット > [choose a subnet] > パラメーターで設定されま す。Hammer CLI を使用してサブネットパラメーターを設定するには、以下のコマンドを入力しま す。

# hammer subnet set-parameter --subnet **subnet name** \ --name **parameter\_name** --value **parameter\_value**

#### オペレーティングシステムレベルのパラメーター

指定したオペレーティングシステムを持つすべてのホストに影響するパラメーター。オペレーティ ングシステムレベルのパラメーターは、ドメイン以上のパラメーターを上書きします。ホスト > オ ペレーティングシステム > [choose\_an\_operating\_system] > パラメーター で設定されます。 Hammer CLI を使用してオペレーティングシステムのパラメーターを設定するには、以下のコマン ドを入力します。

# hammer os set-parameter --operatingsystem **os\_name** \ --name **parameter\_name** --value **parameter\_value**

#### ホストグループパラメーター

指定のホストグループ内の全ホストに影響するパラメーター。ホストグループのパラメーターは、 オペレーティングシステムレベル以上のパラメーターを上書きします。設定 > ホストグループ > [choose a host group] > パラメーター で設定されます。Hammer CLI を使用してホストグループ のパラメーターを設定するには、以下のコマンドを入力します。

# hammer hostgroup set-parameter --hostgroup **hostgroup\_name** \ --name **parameter\_name** --value **parameter\_value**

#### ホストパラメーター

特定のホストに影響するパラメーター。以前に継承したパラメーターはすべてパラメーターサブタ ブに表示され、上書きすることができます。ホスト > すべてのホスト > 編集 > パラメーターで設定 されます。Hammer CLI を使用してホストパラメーターを設定するには、以下のコマンドを入力し ます。

# hammer host set-parameter --host **host\_name** \ --name **parameter\_name** --value **parameter\_value**

### パラメーターと Puppet クラスの使用

Red Hat Satellite では、Puppet クラスで使用するために 2 つの方法でホストの Puppet マスターに値 を指定することができます。

#### スマート変数

スマートクラスパラメーターを持たないクラス用に、グローバルパラメーターを Puppet マスターに キーと値の形式で提供するためのツールです。Puppet マニフェストのパラメーター値の上書きを有 効にします。これらは、クラスにスマートクラスパラメーターがない場合や、グローバルパラメー ターを必要とする特別なケースにおける使用を目的としています。これらは、階層コンテキストま たはユーザーが適用できるさまざまな条件に応じて、複数の値の候補を持つことができます。これ らは、Puppet がパラメータ化されたクラスを持つ前から存在していたもので、現在は後方互換性を 保つため、または検証が必要なグローバルパラメータの使用のため、特定のパペットクラスでのみ 使用するため、および文字列以外のタイプのために(それ以外の場合は単純なパラメーターを使用 できます)。

#### パラメーター化クラス

スマートクラスパラメーターを含む Puppet クラス。クラスは Puppet マスターからインポートさ れ、パラメーター名 (例 **\$::name** (推奨) または **\$name**) は、クラスを作成した人によって定義さ れ、変更することはできません。グローバルではなく、特定のクラスの変数の値を決定できます。

設定したパラメーターは各ホストの対応する YAML ファイルに含まれ、Puppet マスターに送信されま す。YAML ファイルは、特定のホストのページにある Web UI で表示できま

す。**/etc/foreman/settings.yaml** 設定ファイルは、次に **satellite-installer** コマンドを実行する際に上 書きされるため、手動で変更しないでください。

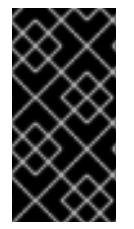

### 重要

Satellite 6 では、パラメーター化されたクラスサポートがデフォルトで有効になってい ます。有効になっていることを確認するには、管理 > 設定に移動して Puppet タブを選 択し、ENC のパラメーター化されたクラス が True に設定されていることを確認しま す。

### <span id="page-26-0"></span>3.9. スマートクラスパラメーターの設定

以下の手順では、クラス内でパラメーターを設定します。パラメーターが含まれるクラスは、パラメー ター化されたクラスと呼ばれます。

スマートクラスパラメーターは、すべての組織で共通しています。**edit\_external\_parameters** パー ミッションを持つユーザーなら誰でも、これらのパラメーターを編集できます。スマートクラスパラ [メーターを編集するパーミッションを制限する場合は、](https://access.redhat.com/solutions/3794331)KCS のソリューション記事「Restrict permissions to edit puppet classes and their smart class parameters which are common between multiple organizations」を参照してください。

#### スマートクラスパラメーターの設定

- 1. 設定 > Puppet クラスをクリックします。
- 2. パラメーター 列に示されるパラメーターを含むクラスを一覧から選択します。
- <span id="page-27-0"></span>3. スマートクラスパラメーター タブをクリックします。これにより、新しい画面が表示されま す。左側のセクションには、クラスがサポートするパラメーターの候補の一覧が記載されてい ます。右側のセクションには、選択したパラメーターの設定オプションが含まれます。
- 4. 左側の一覧からパラメーターを選択します。
- 5. 説明 テキストボックスを編集して、プレーンテキストのメモを追加します。
- 6. 上書き を選択して、Satellite がこの変数を制御できるようにします。このチェックボックスを 選択しないと、Satellite は新しい変数を Puppet に渡しません。
- 7. 渡すデータの パラメータータイプ を選択します。これは文字列であることが最も一般的です が、他のデータタイプもサポートされています。
- 8. ホストが一致しない場合に、Puppet マスターに送信されるパラメーターのデフォルト値を入 力します。
- 9. オプション:省略 を選択して、上書きが一致しない限り、値を Puppet マスターに送信しませ ん。
- 10. オプション:作業中に表示したくないデータがフィールドに含まれる場合は、非表示の値を選 択します。
- 11. オプションの入力バリデーター セクションを使用して、パラメーターに許可される値を制限し ます。バリデータータイプ (コンマ区切りの値の リスト または正規表現の regexp のいずれか) を選択し、バリデータールール フィールドに許可される値または正規表現コードを入力しま す。
- 12. 属性の優先順位付け セクションは、上書き オプションが選択されている場合に表示されます。 これにより、条件付き引数に基づいて特定のホストの値を上書きするためのオプションが提供 されます。属性タイプとその値は matcher として知られています。
- 13. 順位 フィールドで、リスト内のエントリーを配置することにより、matcher に対してホスト属 性またはファクトを評価する優先順位を設定します。Facter にある属性で、デフォルトのリス トのホストの属性と混同しない属性を追加することができます。 matcher 間で **AND** 論理条件を作成し、複数の属性を matcher キーとして使用する場合は、以 下の形式でコンマ区切りのリストとして 1 行に配置します。

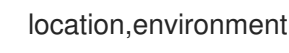

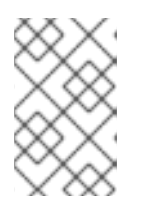

#### 注記

[BZ#1772381](https://bugzilla.redhat.com/show_bug.cgi?id=1772381) が解決されるまで、順位 のツールチップには、複数の属性を matcher キーとして使うことによる間違った設定例が表示される点に留意してく ださい。

- 14. Matcher の追加 をクリックして条件付き引数を追加します。一致する属性は、順位 リストのエ ントリーに対応しています。matcher が設定されていない場合は、上書き機能にデフォルト値 のみを使用できます。
- 15. 属性タイプリストから属性を選択します。
- 16. 属性の横にあるフィールドに、属性の文字列を入力します。
- 17. 値 フィールドで、必要な値を入力します。

動的データは、Embedded Ruby (ERB) テンプレート構文の 値 フィールドでパラメーターおよ び Puppet ファクトを使用することで可能です。たとえば、Puppet ファクトを値の一部として 使用するには、以下のコマンドを実行します。

<%= @host.facts['network\_eth0'] %>

利用可能な Puppet ファクトを一覧表示するには、監視 > ファクトに移動します。

ERB 構文の詳細は、『ホストの管理』の「[テンプレート作成の参照](https://access.redhat.com/documentation/ja-jp/red_hat_satellite/6.7/html/managing_hosts/appe-red_hat_satellite-managing_hosts-template_writing_reference)」を参照してください。

18. 送信 をクリックします。

#### 単一の属性を matcher キーとして設定

単一の属性を matcher キーとして設定できます。

たとえば、**Default\_Location** のロケーション内の任意のホストの Puppet マスターにパラメーターの **test** 値を指定するには、以下の手順を実行します。

- 1. 順位 フィールドに **location** を追加します。
- 2. Matcher の追加 をクリックし、属性タイプ リストから **location** を選択します。
- 3. 属性の横にあるフィールドに **Default\_Location** を入力します。
- 4. 値 フィールドに **test** を入力します。
- 5. 送信 をクリックします。

#### 複数の属性を matcher キーとして設定

複数の属性を matcher として設定できます。

たとえば、**Default\_Location** のロケーションおよび開発環境内の任意のホストの Puppet マスターにパ ラメーターの **test** 値を指定するには、以下の手順を実行します。

- 1. 順位 フィールドに **location,environment** を追加します。
- 2. Matcher の追加 をクリックし、属性タイプ リストから **location,environment** を選択します。
- 3. 属性の横にあるフィールドに **Default\_Location,development** を入力します。
- 4. 値 フィールドに **test** を入力します。
- 5. 送信 をクリックします。

#### 一致の優先順位の概要

Satellite は、ホストを一致させる場合、以下の優先順位を使用します。

- 1. Satellite は、ホスト属性で matcher を検索します。
- 2. ホスト属性に一致するものがない場合には、Satellite はホストパラメーターの matcher を検索 します。これは、パラメーター階層に従って継承されます。
- 3. ホストパラメーターに一致するものがない場合には、Satellite はホストのファクトの matcher を検索します。

# <span id="page-29-0"></span>3.10. 親ホストグループを使用したファクトの適用

親ホストグループを使用して、ファクトを複数のホストグループのメンバーに適用することができま す。

#### 前提条件

- ホストが割り当てられたホストグループがある。
- ホストグループが割り当てられた親ホストグループがある。

#### 複数のホストグループのメンバーへのファクトの適用

- 1. Satellite Web UI で、設定 > クラス に移動します。
- 2. 使用する Puppet クラスを選択します。
- 3. スマートクラスパラメーター タブをクリックします。
- 4. 左側の一覧から上書きするパラメーターを選択します。
- 5. オプション: 説明 フィールドを編集して、プレーンテキストのメモを追加します。
- 6. 上書き を選択して、Satellite がこの変数を制御できるようにします。
- 7. 渡すデータの パラメータータイプ を選択します。これは文字列であることが最も一般的です が、他のデータタイプもサポートされています。
- 8. オプション: ホストが一致しない場合に、Puppet マスターに送信されるパラメーターの デフォ ルト値 を入力します。
- 9. オプション: 省略 を選択して、上書きが一致しない限り、値を Puppet マスターに送信しませ ん。
- 10. オプション: 作業中に表示したくないデータがフィールドに含まれる場合は、非表示の値 を選 択します。
- 11. オプション: オプションの入力バリデーター セクションを使用して、パラメーターに許可され る値を制限します。バリデータータイプ (コンマ区切りの値の リストまたは正規表現の regexp のいずれかを選択し、バリデータールール フィールドに許可される値または正規表現コードを 入力します。
- 12. 属性の優先順位付け エリアで、リスト内のエントリーを配置することにより、matcher に対し てホスト属性またはファクトを評価する優先 順位 を設定します。デフォルトのリストに追加で きます。matcher 間で **AND** 論理条件を作成するには、コンマ区切りのリストとして matcher を 1 行に配置します。
- 13. Specify Matchersエリアで、Add Matcher をクリックして条件付き引数を追加します。
- 14. Attribute type を hostgroup に設定します。
- 15. **=** 記号の後に、一致するホストグループを入力します。この例では、親ホストグループになり ます。
- 16. Value フィールドには、親ホストグループに属するコンテンツホストに送信する値を入力しま す。

17. 送信 をクリックします。 親ホストグループがホストグループの階層の一部である場合は、matcher 値に対してすべての 親(例: **top\_host\_group/intermediate\_host\_group/parent\_host\_group**)を入力します。

# <span id="page-30-0"></span>3.11. 複数のカスタムファクトの使用

以下は、Puppet Smart クラスパラメーター matcher で、複数のカスタムファクトを作成および使用す る例です。

#### 前提条件

- Puppet 環境をインポートして、Satellite にスマートクラスパラメーターがある Puppet モ ジュールがある。
- Satellite にプロビジョニングして登録されているクライアントです。
- Satellite [でプロビジョニングされていないクライアントの場合は、「設定の既存クライアント](#page-43-0) への適用」 の説明に従って、クライアントが設定されていることを確認してください。
	- 1. クライアントで、2 つ以上のカスタムファクトを作成し、それらのファクトに値を割り当て ます。以下は例になります。

# vi /etc/facter/facts.d/my\_custom\_facts #! /bin/bash echo example\_fact1=myfact1 echo example\_fact2=myfact2

2. クライアントで、ファイルパーミッションを設定します。

# chmod a+x /etc/facter/facts.d/my\_custom\_facts

3. クライアントで、ファクトとそれに対応する値を確認します。

# facter | grep example example\_fact1 => myfact1 example\_fact2 => myfact2

- 4. Satellite Web UI で以下を実行します。
	- a. Configure > Classes に移動し、設定する Puppet クラスを選択します。
	- b. Smart Class Parameter タブをクリックして、上書きするパラメーターを選択しま す。
	- c. デフォルトの動作 エリアで、上書き チェックボックスを選択します。
	- d. 属性の優先順位付け エリアの 順位 フィールドに、サンプルファクトをリストの最後に 追加します。2 つのファクト間で AND 論理条件を作成するには、コンマ区切りのリス ト **example\_fact1,example\_fact2** として追加します。
	- e. Matcher の追加 を選択します。
	- f. Attribute type メニューから **example\_fact1,example\_fact2** を選択し、**=** 記号の後に **myfact1,myfact2** を入力します。

g. Value フィールドには、2 つの属性とその値が一致した時にコンテンツホストに送信す る値を入力します。

h. 送信 をクリックします。

5. クライアントで、ファクトをクライアントから Puppet マスターに送信します。

# puppet agent --test

- 6. Satellite Web UI で以下を実行します。
	- a. Hosts > Content Hosts に移動し、コンテンツホストの名前を選択します。
	- b. YAML をクリックし、**classes** セクションを見つけます。パラメーターに、必要な値 があることを確認します。

#### <span id="page-31-0"></span>3.12. スマート変数の設定

以下の手順では、Puppet クラスで値を上書きできるようにスマート編集を設定します。

#### スマート変数の設定

- 1. 設定 > Puppet クラスをクリックします。
- 2. 一覧からクラスを選択します。
- 3. スマート変数 タブをクリックします。これにより、新しい画面が表示されます。左側のセク ションには、クラスがサポートするパラメーターの候補の一覧が記載されています。右側のセ クションには、選択したパラメーターの設定オプションが含まれます。変数の追加 をクリック して、新しいパラメーターを追加します。追加しない場合は、左側のリストからパラメーター を選択します。
- 4. キー フィールドにパラメーターの名前を入力します。
- 5. 説明 テキストボックスを編集して、プレーンテキストのメモを追加します。
- 6. 渡すデータの パラメータータイプ を選択します。これは文字列であることが最も一般的です が、他のデータタイプもサポートされています。
- 7. ホストが一致しない場合に、Puppet マスターに送信されるパラメーターのデフォルト値 を入 力します。
- 8. オプション:作業中に表示したくないデータがフィールドに含まれる場合は、非表示の値を選 択します。
- 9. オプションの入力バリデーター セクションを使用して、パラメーターに許可される値を制限し ます。バリデータータイプ (コンマ区切りの値の リスト または正規表現の regexp のいずれか) を選択し、バリデータールール フィールドに許可される値または正規表現コードを入力しま す。
- 10. 属性の優先順位付け セクションは、条件付き引数に基づいて特定のホストの値を上書きするた めのオプションを提供します。属性タイプとその値は **matcher** として知られています。
	- a. リスト内のエントリーを配置することにより、matcher に対してホスト属性またはファク トを評価する優先 順位 を設定します。デフォルトのリストに追加できます。matcher 間で AND 論理条件を作成するには、それらをコンマ区切りのリストとして 1 行に配置します。

b. Matcher の追加 をクリックして条件付き引数を追加します。一致する属性は 順位 リスト のエントリーに対応している必要があります。matcher が設定されていない場合は、上書 き機能にデフォルト値のみを使用できます。 たとえば、Puppet マスターに指定するパラメーターの値が、**server1.example.com** の完 全修飾ドメイン名を持つホストの **test** の場合、matcher を **fqdn=server1.example.com** と して、値 を **test** として設定します。

マッチングの優先順位は以下のとおりです。

- i. マッチャーがホスト属性の場合はそれを使用します。
- ii. 該当する名前を持つ属性がない場合は、一致するホストパラメーター (パラメーターの 階層に基づいて継承される) を探します。
- iii. それでも一致しなければホストのファクトをチェックします。

Facter にある属性で、ホストの属性と混同しない属性を使用することが推奨されてい ます。ホストの属性は、ホストグループ、ドメイン、組織など、ホストパラメーターま たはホストの関連付けのいずれかになります。matcher は、ホストが1つだけ持つ必要 があります。たとえば、ホストは多くの構成グループを持つことができますが、ホスト にはロケーションが1つしかなく、ロケーションは有効な matcher であるため、構成グ ループは使用できません。

動的データは、Embedded Ruby (ERB) テンプレート構文の 値 フィールドでパラメー ターおよび Puppet ファクトを使用することで可能です。たとえば、Puppet ファクト を値の一部として使用するには、以下のコマンドを実行します。

<%= @host.facts['network\_eth0'] %>

利用可能な Puppet ファクトを一覧表示するには、監視 > ファクトに移動します。

11. 送信 をクリックして変更を保存します。

ERB 構文の詳細は、『ホストの管理 』の「 [テンプレート作成の参照](https://access.redhat.com/documentation/ja-jp/red_hat_satellite/6.7/html/managing_hosts/appe-red_hat_satellite-managing_hosts-template_writing_reference) 」を参照してください。

<span id="page-32-0"></span>3.13. PUPPET マスターからのパラメーター化されたクラスのインポート

以下の手順では、Puppet マスターからパラメーター化されたクラスをインポートします。

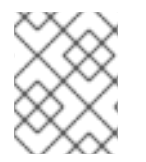

#### 注記

パラメーター化されたクラスのインポートは、Puppet モジュールが製品およびコンテン ツビューで管理される場合に自動的に実行されます。

パラメーター化されたクラスのインポート

- 1. Satellite Web UI で、コンテキストメニューの Any Organization と Any Locationを選択しま す。
- 2. 設定 > Puppet クラスをクリックします。
- 3. Import from Host Name をクリックして、Puppet マスターからパラメーター化されたクラス をインポートします。
- 4. Puppet Classes ページが新規クラスの一覧と共に表示されます。

# <span id="page-33-0"></span>3.14. スマート変数ツールの使用

スマート変数は、スマートクラスパラメーターを含まない Puppet クラスで使用するために、Puppet マスターにグローバルパラメーターを提供するツールです。同じスマートな Matcher ルールは、スマー ト変数とスマートクラスパラメーターの両方に使用されます。

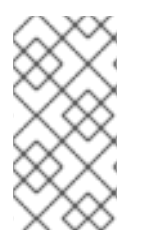

### 注記

スマート変数ツールは、Puppetモジュールがスマートクラスパラメーターをサポートす る前の暫定措置として導入されました。スマート変数を使用する特別な理由がない場合 は[、「スマートクラスパラメーターの設定」](#page-27-0) で説明されているように、Red Hat は、代 わりにスマートクラスパラメーターを使用することを推奨しています。

スマートクラスパラメーターが導入される前は、グローバルパラメーターを使用するようにPuppetコー ドを書き直すように求められたパラメーターをオーバーライドしたいユーザー。以下は例になります。

class example1 { file  $\{ 'tmp/foo': content => $global\ var \}$ }

上記の例では、**\$global\_var** は Web UI の スマート変数セクションで設定され、値は "example1" クラス に関連付けられます。Puppetがグローバルスコープを検索するのを制限するために、グローバル変数の 前に**::**を付けることが推奨されますが、付けなくても、変数が非グローバル変数になるわけではありま せん。

スマートクラスパラメーターの導入により、以下の形式を使用できます。

```
class example2($var="default") {
 file \{ '/tmp/foo': content => \frac{1}{2}var \}}
```
上記の例では、**\$var** は Web UI の Smart Class Parameters セクションで設定され、値は "example2" ク ラスに関連付けられます。上記の **class example2(\$var="default")** のように、クラスヘッダーで定義 された変数が表示された場合は、**\$var** がクラスパラメーターであることを確認できます。スマートク ラスパラメーター関数を使用して、変数を上書きする必要があります。

示されているように、スマート変数には、Puppetコミュニティの標準モジュールではなく、globalnamespace パラメーターを使用してカスタム設計されたモジュールが必要です。結果は同じです。上 記の例では、テキストは '/tmp/foo' に置かれています。そのため、レガシーモジュールのサポート以外 に、スマート変数を使用する理由がなくなりました。

スマート変数はグローバル変数ですが、Puppet クラスに関連付けられ、Satellite で特定の Puppet ク ラスが割り当てられたホストにのみ送信されます。任意の名前でスマート変数を作成できますが、検証 は Satellite で行われませんが、関連する Puppet モジュールにコードに一致する変数がない場合は、ス マート変数は使用されません。

Satellite は、Satellite で作成した変数をホスト YAML ファイルに追加します。このファイルは、Web UI で Hosts > All Hosts に移動して、ホスト名を選択してから YAML ボタンをクリックします。 Satellite は、ホスト YAML ファイルを **外部ノードの分類子**(ENC)(Puppet マスターに含まれる機 能)に送信します。Puppet マスターがホストの ENC にクエリーを実行すると、ENC はホストの状態 を記述する YAML ドキュメントを返します。この YAML ドキュメントは Puppet マニフェストから取 得したデータに基づいていますが、スマートクラスパラメーターの上書きとスマート変数が適用されま す。

#### スマート変数のホストへの適用

スマート変数は、グローバルパラメーターを含むように以前に変更されたカスタム Puppet モジュール をサポートするためにのみ使用する必要があるため、次の例では、anothermoduleと呼ばれる簡単な例 を使用します。anothermodule Puppet マニフェストは以下のとおりです。

```
class anothermodule {
  file { '/tmp/motd':
   ensure \Rightarrow file,
   content => $::content_for_motd,
 }
}
```
この例では、**\$::content\_for\_motd** パラメーターの値を指定します。

- 1. Web UI で、Configure > Classes に移動します。
- 2. 一覧から Puppet クラスの名前を選択します。
- 3. スマート変数 タブをクリックします。これにより、新しい画面が表示されます。左側のセク ションには、以前に作成したパラメーターの一覧(ある場合)が含まれます。右側のセクショ ンには設定オプションが含まれます。
- 4. Add Variable をクリックして、新しいパラメーターを追加します。
- 5. Key フィールドにパラメーターを入力します。この例では、**content\_for\_motd** です。
- 6. Description テキストボックス(例: **Testing /tmp motd Text**)を編集します。
- 7. 渡すデータの パラメータータイプ を選択します。string を選択します。
- 8. パラメーターに デフォルト値 を入力します。たとえば、**No Unauthorized Use** はありませ ん。
- 9. オプションの入力バリデーター セクションを使用して、パラメーターに許可される値を制限し ます。バリデータータイプ (コンマ区切りの値の リスト または正規表現の regexp のいずれか) を選択し、バリデータールール フィールドに許可される値または正規表現コードを入力しま す。
- 10. 属性の優先順位付け セクションを使用して、ホスト属性またはファクトが matcher に対して評 価される優先順位を設定します (以下に設定)。リストでエントリーを再配置し、デフォルトの リストに追加できます。matcher 間で AND 論理条件を作成するには、matcher の名前をコンマ 区切りのリストとして1行に配置します。
- 11. Matcher の指定 セクションで、Matcher の追加 をクリックして条件付き引数を追加します。 一致する属性は、上記の 順位 リストのエントリーに対応している必要があります。matcher が 設定されていない場合は、デフォルト値のみを使用できます。たとえば、完全修飾ドメイン名 が**server1.example.com**のホストに対して、パラメータの値を**This is for Server1**とする場 合、Matchを**fqdn=server1.example.com**とし、Valueを**This is for Server1**とします。
- 12. 送信 をクリックして変更を保存します。

# 第4章 ホスト情報の保存および維持

<span id="page-35-0"></span>Red Hat Satellite 6 は、アプリケーションの組み合わせを使用して管理対象ホストに関する情報を収集 し、それらのホストが望ましい状態で維持されるようにします。これらのアプリケーションには、以下 が含まれます。

- Foreman: 物理システムと仮想システムのプロビジョニングおよびライフサイクル管理用です。 Foreman は、キックスタートや Puppet モジュールなどの各種の方法を使って、これらのシス テムを自動的に設定します。
- Puppet: ホストを設定するためのクライアント/サーバーアーキテクチャーです。Puppet マス ター (サーバー) および Puppet エージェント (クライアント) で構成されます。
- Facter: Puppet のシステムインベントリーツール。Facter は、ハードウェアの詳細、ネット ワーク設定、OS の種類およびバージョン、IP アドレス、MAC アドレス、SSH キーなど、ホ ストに関する基本的な情報(ファクト)を収集します。その後、これらのファクトは Puppet マニフェストで変数として利用できます。

Puppet、Facter およびファクトの使用については、以下で詳述します。

# <span id="page-35-1"></span>4.1. PUPPET アーキテクチャー

Puppet は通常、エージェント/マスター (クライアント/サーバーとしても知られる) アーキテクチャー で実行されます。ここで、Puppet サーバーは重要な設定情報を管理し、管理対象ホスト (クライアン ト) は独自の設定カタログのみを要求します。Puppet は 2 つの手順でホストを設定します。

- カタログのコンパイル
- カタログの該当ホストへの適用

エージェント/マスターの設定では、Puppet クライアントは Facter によって収集されるファクトや他 の情報を Puppet マスターに送信します。Puppet マスターは、これらのファクトに基づいてカタログ をコンパイルし、このカタログをクライアントに送信します。クライアントは変更したすべての変更の レポートを送信するか、**--noop** パラメーターを使用した場合は Puppet マスターに結果を送信し、その 結果を Foreman に送信します。このカタログは、1 つの特定ホストの必要な状態を記述します。リソー ス間の依存関係を含む、そのホストで管理するリソースを一覧表示します。エージェントはカタログを ホストに適用します。

マスターとエージェント間の通信は、デフォルトで 30 分ごとに実行されます。**runinterval** パラメー ターを使用して、**/etc/puppetlabs/puppet/puppet.conf** ファイルに別の値を指定できます。**puppet agent apply** を実行し、通信を手動で開始することもできます。

# <span id="page-35-2"></span>4.2. FACTER およびファクトの使用

Facter は Puppet のシステムインベントリーツールで、多くの組み込みファクトが含まれています。 Facter は、ローカルホストのコマンドラインで実行して、ファクト名と値を表示できます。カスタム ファクトで Facter を拡張し、これを使用してホストのサイト固有の詳細を Puppet マニフェストに公開 することができます。Facter が提供するファクトを使用して、Puppet で条件式に通知することもでき ます。

Puppetは、リソースに基づいてシステム状態を判別します。たとえば、**httpd**サービスは常に実行して いる必要があり、Puppetはそれを処理する方法を知っていることをPuppetに伝えることができます。 異なるオペレーティングシステムを管理する場合は、**osfamily** ファクトを使用して条件式を作成し、 どのサービスを監視するか、どのパッケージをインストールするかを示すことができま

す。**operatingsystemmajrelease** パラメーターおよび **versioncmp** パラメーターを使用して、同じオ ペレーティングシステムの異なるバージョンに基づいて条件式を作成できます。以下の例は、Facts を 使用した条件式の使用を示しています。

### 条件式とファクトの使用

```
if $::osfamily == 'RedHat' {
 if $::operatingsystemmajrelease == '6' {
 $ntp_service_name = 'ntpd'
 }
 elseif versioncmp($::operatingsystemmajrelease, '7') 8gt = 0 {
 $ntp_service_name = 'chrony'
 }
}
```
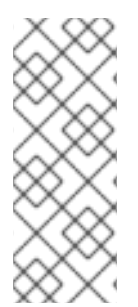

### 注記

この例では、式 **versioncmp(\$::operatingsystemmajrelease, '7') >= 0** を使用して、 Red Hat Enterprise Linux のバージョン 7 以降をテストします。このテストを実行するた めに、式 **\$::operatingsystemmajrelease >= '7'** を使用しないでください。この関数およ びその他のPuppet関数の詳細 は、<https://docs.puppetlabs.com/references/latest/function.html#versioncmp>を参照し てください。

また、Puppet [は、ファクトが多く動作する他の特別な変数も設定します。詳細は、](https://docs.puppetlabs.com/puppet/3.7/reference/lang_facts_and_builtin_vars.html#special-variables-added-by-puppet)Special Variables Added by PuppetおよびCore [Facts](https://docs.puppetlabs.com/facter/latest/core_facts.html)を参照してください。

## <span id="page-36-0"></span>4.2.1. 特定ホストのファクトの表示

Puppet は Facter の組み込みコアファクトや、Puppet モジュールにあるカスタムまたは外部ファクト にアクセスできます。コマンドライン(**facter -p**)および Web UI(Monitor > Facts)から利用可能なファク トを表示できます。ファクトの一覧を参照するか、Search ボックスを使用して特定のファクトを検索 できます。たとえば、"facts." と入力して、利用可能なファクトの一覧を表示します。

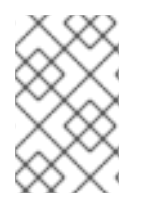

### 注記

利用可能なファクトの一覧は非常に長くなります。UI は一度に 20 ファクトのみを表示 します。詳細の入力時のファクトの段階的フィルターの一覧です。たとえば、"facts.e" と入力して、"e" で始まるすべてのファクトを表示します。

### 参加者のホストのファクトの表示

- 1. メインメニューで Hosts > All Hostsをクリックしてから、検査するホストの名前をクリックし ます。
- 2. Details ペインで Facts をクリックし、ホストに関する既知のファクトをすべて表示します。

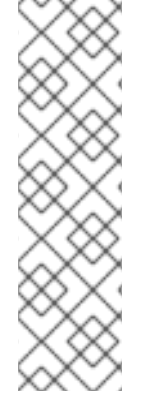

## 注記

- このページに一覧表示されているファクトについて、Chart をクリックし、この ファクト名のすべての管理対象ホストにおけるディストリビューションチャート を表示します。
- 検索をブックマークすると、今後簡単に使用できるようになります。検索を改良 したら、Searchボタンの横にあるドロップダウン矢印をクリックし、Bookmark this searchをクリックします。ブックマークされた検索は Search ドロップダウ ンリストに表示され、メインメニューの Administer > Bookmarksの下にも表示 されます。

### <span id="page-37-0"></span>4.2.2. ファクトに基づくホストの検索

Facter 情報を使用して、特定のホストを検索できます。つまり、**facts.architecture = x86\_64** など、特 定のファクトの基準に一致するホストをすべて検索できます。

### ファクトに基づくホストの検索

- 1. メインメニューで、Monitor > Factsをクリックして、Fact Valuesページを表示します。
- 2. Search フィールドで、フィルタリングするファクトの名前を入力します。特定の名前、名前と 値のペアなどで検索できます。
- 3. Search をクリックして、一致するホストの一覧を取得します。

<span id="page-37-1"></span>4.2.3. カスタムファクトのレポート

管理ホストからのカスタム情報の取得は、Red Hat Satellite 6 で完全にサポートされています。このセ クションでは、Puppet Forge から取得した Puppet モジュールを使用していますが、原則は Puppet モ ジュールの他のソースに対して同等に適用されます。

標準の Facter インターフェースを介して報告されるファクトの数は拡張できます。たとえば、モ ジュールの変数として使用するファクトを収集します。インストールされたパッケージを説明するファ クトが利用可能な場合は、このデータを検索し、情報に基づいて設定管理の決定を行うことができるよ うになります。

ホストにインストールされたパッケージについてのレポートを取得するプロセスは以下のようになりま す。

- マニフェスト pkginventory は Puppet Forge から取得され、ベースシステムに保存されます。
- Puppet モジュールはコンテンツビューに追加され、これはシステムにプロモートされてからそ のシステムにデプロイされます。
- システムのファクトは、パッケージ名を使用してクエリーされます。この例では、hostname という名前のホストで、認証情報 username と password を持つSatelliteユーザーを使用して いる場合、次のAPIクエリは検索文字列 "bash"に一致するファクトを返します。

curl -u **username**:**password** -X GET http://localhost/api/hosts/:**hostname**/facts? search=bash {"**hostname**":{"pkg\_bash":"4.2.45-5.el7\_0.4"}}

検索は、パッケージバージョンを返します。その後、外部データベースの設定に使用していま した。

#### <span id="page-38-0"></span>4.2.3.1. pkginventory Puppet モジュールの追加

**pkginventory** Puppet モジュールを RRed Hat Satellite Server アプリケーションに追加するに は、<https://forge.puppetlabs.com/ody/pkginventory> から Satellite Server アプリケーションがインス トールされているベースシステムにモジュールをダウンロードし、以下の手順に従います。

Puppet モジュールは通常、Puppet Modules という名前のカスタムリポジトリーに保存されます。以下 の手順は、その名前のカスタムリポジトリーを作成していることを前提としています。Puppet モ [ジュールのカスタムリポジトリーをまだ作成していない場合は、『](https://access.redhat.com/documentation/ja-jp/red_hat_satellite/6.7/html/quick_start_guide/importing_subscriptions_and_synchronizing_content#creating_custom_products_repos) クイックスタートガイド』 の「カ スタム製品の作成 」を参照してください。

#### Puppet モジュールのリポジトリーへのにアップロード

- 1. ベースシステムに Puppet モジュールをダウンロードします。ダウンロードしたモジュールの 拡張子は **.tar.gz** になります。
- 2. Content > Productsをクリックしてから、Puppet モジュールリポジトリーに関連付けられた Name フィールドで製品名をクリックします。たとえば、Custom Productsです。
- 3. Repositories タブで、変更する Puppet モジュールリポジトリーを選択します。たとえ ば、Puppet Modules などです。
- 4. Upload Puppet Module セクションで Browse をクリックし、ダウンロードしたモジュールに 移動します。
- 5. アップロード をクリックします。

Puppet モジュールをクライアントに配布するには、モジュールはコンテンツビューに適用して公開す る必要があります。以下の手順に従って、コンテンツビューにモジュールを追加します。

コンテンツビューへのモジュールの追加

- 1. Content > Content Viewsをクリックして、Name メニューからコンテンツビューを選択しま す。
- 2. Puppet モジュール タブで Add New Module をクリックします。インストールされたモジュー ルの一覧が表示されます。
- 3. Actions コラムから Select a Versionをクリックし、追加するモジュールを選択します。利用 可能なバージョンの表が表示されます。
- 4. 追加するモジュールのバージョンの横の バージョンの選択 をクリックします。
- 5. Publish New Version をクリックして、新しいコンテンツビューを作成します。
- 6. 必要に応じて説明を追加し、Save をクリックします。

# <span id="page-39-0"></span>第5章 設定管理のためのクライアントおよびサーバー設定

Red Hat Satellite 6 の設定プロセスの重要な部分は、内部 Satellite Capsule または外部 Satellite Capsule のいずれかで Puppet クライアント(Puppet エージェントと呼ばれる)が Puppet サーバー (Puppet マスターと呼ばれる)と通信できるようにすることです。本章では、Red Hat Satellite 6 が Puppet マスターと Puppet エージェントの両方を設定する方法を検証します。

# <span id="page-39-1"></span>5.1. RED HAT SATELLITE SERVER での PUPPET の設定

Red Hat Satellite 6 は、全 Satellite Capsule 上の Puppet マスターの主な設定を制御します。追加の設 定は不要であり、これらの設定ファイルを手動で変更しないようにすることが推奨されます。たとえ ば、メインの /etc/puppetlabs/puppet/puppet.conf 設定ファイルには、以下の **[master]** セクション が含まれます。

[master] autosign  $=$  \$confdir/autosign.conf { mode = 664 }  $reports = foreman$ external\_nodes = /etc/puppetlabs/code/node.rb node  $terminus = exec$  $ca = true$  $s$ ssldir  $=$  /var/lib/puppet/ssl certname = sat6.example.com strict\_variables = false manifest = /etc/puppetlabs/code/environments/\$environment/manifests/site.pp

```
modulepath = /etc/puppetlabs/code/environments/$environment/modules
config version =
```
このセクションには、さまざまな環境の設定の作成に Satellite 6 が使用する変数(**\$environment**な ど)が含まれます。

一部の Puppet 設定オプションが Satellite 6 Web UI に表示されます。Administer > Settings に移動し て、Puppet サブタブを選択します。このページには、Puppet 設定オプションのセットと、それぞれの 説明が記載されています。

# <span id="page-39-2"></span>5.2. プロビジョニングされたシステムでのPUPPETエージェントの設定

プロビジョニングプロセスの一環として、Satellite 6 は Puppet をシステムにインストールします。こ のプロセスでは、選択した Capsule 上の Puppet マスターのエージェントとして Puppet を設定するた めに /etc/puppetlabs/puppet/puppet.conf ファイルもインストールされます。この設定ファイル は、Satellite 6 のプロビジョニングテンプレートスニペットとして保存されます。Hosts > Provisioning templates に移動し、**puppet.conf** スニペットをクリックして表示します。

デフォルトの **puppet.conf** スニペットには、以下のエージェント設定が含まれます。

```
[agent]
plugging = truereport = trueignoreschedules = true
daemon = false
ca_server = <\frac{9}{6} = \text{\textcircled{a}} host.puppet_ca_server %>
certname = <\frac{9}{6} = \text{Q}host.certname %>
environment = <\frac{9}{6} = \text{\textcircled{a}} host.environment %>
server = <\frac{9}{6} = \text{\textcircled{a}} host.puppetmaster \%
```
このスニペットには、テンプレート変数が含まれています。

- @host.puppet\_ca\_server および @host.certname Puppet 通信のセキュリティーを保護する 証明書および認証局。
- @host.environment 設定に使用する Satellite 6 Server の Puppet 環境。
- @host.puppetmaster Puppet マスターを含むホスト。これは、Satellite 6 Server の内部 Capsule または外部の Satellite Capsule のいずれかです。

# 第6章 クライアントへの設定の適用

<span id="page-41-0"></span>この時点で、Satellite 6 Server の Puppet エコシステムが設定され、**mymodule** モジュールが含まれま す。ここでは、このモジュールの設定を登録済みのシステムに適用することを目的としています。

# <span id="page-41-1"></span>6.1. プロビジョニング時のクライアントへの設定の適用

まず、以下の手順で新規ホストの Puppet 設定を定義します。この手順では、サンプルとしてアップ ロードされた mymodule を使用します。

#### プロビジョニング時のクライアントへの設定の適用

- 1. Hosts > New host に移動します。
- 2. Host タブをクリックします。ホストの Name を入力し、システムの組織とロケーションを選 択します。ライフサイクル環境 とそのプロモート済みの コンテンツビュー を選択します。こ れは、設定に使用する Puppet 環境を定義します。また、Capsule の設定から Puppet CA およ び Puppet Masterを選択します。選択した Capsule は、設定を制御し、新規ホストのエージェ ントと通信するサーバーとして機能します。
- 3. Puppet Classes タブをクリックして、Available Classes セクションから、適用する設定が含 まれる Puppet クラスを選択します。この例では、以下を選択します。
	- **mymodule**
	- **mymodule:httpd**
	- **mymodule:app**
- 4. Operating System タブから必要なオプションを選択します。これらのオプションは、独自の Satellite 6 インフラストラクチャーによって異なります。Provisioning templates オプション に **Satellite Kickstart Default** テンプレートが含まれていることを確認してください。このテン プレートには、新規ホストでの Puppet エージェントのインストールコマンドが含まれていま す。
- 5. Parameters タブをクリックして、Puppet クラスパラメーターにカスタムオーバーライドを提 供します。この機能を有効にするには、[「スマートクラスパラメーターの設定」](#page-27-0) を参照してく ださい。
- 6. プロビジョニングオプションをすべて完了したら、Submit をクリックします。

プロビジョニングプロセスが開始されます。Satellite 6は、**Satellite Kickstart Default**プロビジョニン グテンプレートの一部として必要な設定ツールをインストールします。このプロビジョニングテンプ レートには、以下が含まれます。

<% if puppet\_enabled %> # and add the puppet package yum -t -y -e 0 install puppet echo "Configuring puppet" cat > /etc/puppetlabs/puppet/puppet.conf << EOF <%= snippet 'puppet.conf' %> EOF # Setup puppet to run on system reboot /sbin/chkconfig --level 345 puppet on

/usr/bin/puppet agent --config /etc/puppetlabs/puppet/puppet.conf -o --tags no\_such\_tag <%= @host.puppetmaster.blank? ? '' : "--server #{@host.puppetmaster}" %> --no-daemonize <% end -%>

本セクションでは、以下を実行します。

- Red Hat Satellite Tools 6.7 リポジトリーから puppet パッケージをインストールします。
- /etc/puppetlabs/puppet/puppet.conf にあるシステムに Puppet 設定スニペットをインス トールします。
- Puppet サービスがシステムで実行できるようになります。
- 初めて Puppet を実行し、ノードを初期化します。

プロビジョニングプロセスと設定プロセスが新規ホストで完了したら、Web ブラウザーでユーザー定義 のポートでホストにアクセスします。たとえば、**http://newhost.example.com:8120/** に移動します。 以下のメッセージがブラウザーに表示されるはずです。

**Congratulations** 

Your puppet module has correctly applied your configuration.

# <span id="page-42-0"></span>6.2. 設定の既存クライアントへの適用

Puppet 設定は、Red Hat Satellite 6 でプロビジョニングされていない既存のクライアントに適用されて いる可能性があります。このような場合には、Red Hat Satellite 6 に登録した後に、既存のクライアン トに Puppet をインストールして設定します。

既存のシステムを Red Hat Satellite 6 に登録します。既存ホストの登録に関する情報は、『ホストの管 理』ガイドの [「ホストの登録](https://access.redhat.com/documentation/ja-jp/red_hat_satellite/6.7/html/managing_hosts/registering_hosts) 」を参照し てください。

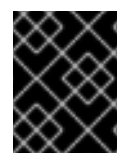

#### 重要

**puppet** パッケージは、Red Hat Satellite Tools 6.7 リポジトリーに含まれます。続行す る前に、このリポジトリーを有効にしてください。

#### Puppet エージェントをインストールし、有効にする方法:

- 1. 端末コンソールを開き、root としてログインします。
- 2. Puppet エージェントをインストールします。

# yum install puppet

- 3. システムの起動時に Puppet エージェントが起動するように設定します。
	- Red Hat Enterprise Linux 6 の場合:

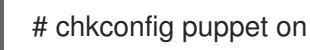

● Red Hat Enterprise Linux 7 の場合:

<span id="page-43-0"></span>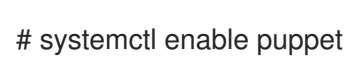

# Puppet エージェントの設定

1. /etc/puppetlabs/puppet/puppet.conf ファイルを変更して Puppet エージェントを設定しま す。 # vi /etc/puppetlabs/puppet/puppet.conf [main] # The Puppet log directory. # The default value is '\$vardir/log'. logdir = /var/log/puppet # Where Puppet PID files are kept. # The default value is '\$vardir/run'. rundir = /var/run/puppet # Where SSL certificates are kept. # The default value is '\$confdir/ssl'. ssldir = \$vardir/ssl [agent] # The file in which puppetd stores a list of the classes # associated with the retrieved configuratiion. Can be loaded in # the separate puppet executable using the --loadclasses # option. # The default value is '\$confdir/classes.txt'. classfile = \$vardir/classes.txt pluginsync = true  $report = true$ ignoreschedules = true daemon = false ca\_server = satellite.example.com server = satellite.example.com environment = KT\_Example\_Org\_Library\_RHEL6Server\_3 # Where puppetd caches the local configuration. An # extension indicating the cache format is added automatically. # The default value is '\$confdir/localconfig'.

localconfig = \$vardir/localconfig

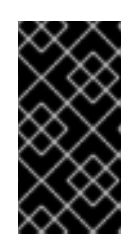

# 重要

**environment** パラメーターを Satellite Server からホストの Puppet 環境に設定 します。Puppet 環境ラベルには、組織ラベル、ライフサイクル環境、コンテン ツビュー名、およびコンテンツビュー ID が含まれます。Satellite 6 Web UI で Puppet 環境一覧を表示するには、Configure > Environments に移動します。

2. ホスト上で Puppet エージェントを実行します。

# puppet agent -t --server **satellite.example.com**

- 3. Satellite Server Web インターフェースを使って Puppet クライアント用の SSL 証明書に署名し ます。
	- a. Web インターフェースから Satellite Server にログインします。
	- b. Infrastructure > Capsules を選択します。
	- c. 必要なホストの右側にある Certificates をクリックします。
	- d. Sign をクリックします。
	- e. **puppet agent** コマンドを再度実行します。

# puppet agent -t --server **satellite.example.com**

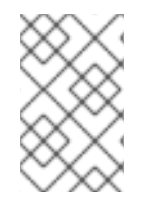

### 注記

ホストに Puppet エージェントが設定されている場合は、All Hosts に表示されますが、 ホストは組織またはロケーションに割り当てられないため、Any Context が選択されて いる場合に限ります。

# 第7章 設定グループを使用した PUPPET クラスの管理

<span id="page-45-0"></span>Red Hat Satellite には、モジュール形式の方法でシステムのグループを構築し、管理するためのConfig GroupsとHost Groupsの概念が含まれています。

設定グループは、ホストとホストグループの設定で使用するビルディングブロックを形成するために作 成する Puppet クラスのコレクションです。構成グループは、プロファイルのコミュニティPuppetの概 念に類似しています。これは、ビルディングブロックを形成するためのPuppetクラスのコレクションを 含むPuppetクラスです。設定グループは Satellite Web UI で作成および管理できます。

ホストグループは、ホストサーバーのコレクションであり、システムを定義するためのコンテナーであ り、コンテンツビュー、割り当てられたライフサイクル、および一連のPuppetモジュールを備えていま す。ホストグループは、特定のビジネスロールでシステムを構築するプロファイルが多数含まれる Puppet クラスである、コミュニティー Puppet の概念に類似しています。ホストグループは、Satellite Web UI、Hammer CLI、および API を使用して作成および管理できます。

### 設定グループの作成

左側のコンテキストドロップダウンメニューから、Any Organization および Any Locationを選択しま す。

Configure > Config groups に移動します。

New Config Group を選択し、TestConfGroup などの名前を入力します。

利用可能なクラス一覧から1つ以上の Puppet クラス を選択します。

送信 を選択して変更を適用します。

設定グループを作成したら、ホストまたはホストグループの設定時に Puppet クラスタブで選択できる ようになります。ホストグループ の作成に関する情報は、『 Red Hat Satellite プロビジョニングガイ ド』 の「Satellite Server でのホスト [グループの作成」を参照してください。](https://access.redhat.com/documentation/ja-jp/red_hat_satellite/6.7/html/provisioning_guide/understanding_provisioning_basics#Understanding_Provisioning_Basics-Creating_a_Host_Group_on_the_Satellite_Server)

# <span id="page-46-0"></span>第8章 RED HAT SATELLITE 6 での PUPPET レポートの確認

Puppet は、設定を適用するたびにレポートを生成します。プロビジョニングしたホストはこのレポー トを Red Hat Satellite 6 Server に送信します。ホストの情報ページで、これらのレポートを表示しま す。

Red Hat Satellite 6 での Puppet レポートの確認

- 1. ホスト > すべてのホスト に移動します。
- 2. 必要なホストの 名前 をクリックします。
- 3. レポート ボタンをクリックします。
- 4. 表示するレポートを選択します。

各レポートには、各 Puppet リソースのステータスと、ホストに適用された設定が表示されます。